# TCP über X.25 J.

## Inhalt

[Einführung](#page-0-0) [Voraussetzungen](#page-0-1) [Anforderungen](#page-0-2) [Verwendete Komponenten](#page-0-3) **[Konventionen](#page-0-4) [Hintergrundinformationen](#page-1-0)** [Konfigurieren](#page-1-1) [Netzwerkdiagramm](#page-1-2) [Konfigurationen](#page-1-3) [Überprüfen](#page-2-0) **[Fehlerbehebung](#page-3-0)** [Zugehörige Informationen](#page-3-1)

### <span id="page-0-0"></span>**Einführung**

Dieses Dokument enthält eine Beispielkonfiguration für X.25. X.25-Unterstützung wird in der Regel als Transport für Datagramme in einem X.25-Netzwerk konfiguriert.

### <span id="page-0-1"></span>Voraussetzungen

### <span id="page-0-2"></span>Anforderungen

Für dieses Dokument bestehen keine speziellen Anforderungen.

#### <span id="page-0-3"></span>Verwendete Komponenten

Die Informationen in diesem Dokument basieren auf den folgenden Software- und Hardwareversionen:

- Jede serielle Schnittstelle, die X.25 über alle Plattformen hinweg ausführen kann.
- Cisco IOS® Softwareversion 10.0 und höher

Die Informationen in diesem Dokument wurden von den Geräten in einer bestimmten Laborumgebung erstellt. Alle in diesem Dokument verwendeten Geräte haben mit einer leeren (Standard-)Konfiguration begonnen. Wenn Ihr Netzwerk in Betrieb ist, stellen Sie sicher, dass Sie die potenziellen Auswirkungen eines Befehls verstehen.

### <span id="page-0-4"></span>Konventionen

Weitere Informationen zu Dokumentkonventionen finden Sie unter [Cisco Technical Tips](//www.cisco.com/en/US/tech/tk801/tk36/technologies_tech_note09186a0080121ac5.shtml) [Conventions](//www.cisco.com/en/US/tech/tk801/tk36/technologies_tech_note09186a0080121ac5.shtml) (Technische Tipps zu Konventionen von Cisco).

### <span id="page-1-0"></span>**Hintergrundinformationen**

Ein Datagramm ist eine logische Gruppierung von Informationen, die als Netzwerkschichteinheit über ein Übertragungsmedium gesendet werden, ohne dass zuvor ein virtueller Schaltkreis eingerichtet wurde. IP-Datagramme sind die primären Informationseinheiten im Internet. Die Begriffe Zelle, Frame, Nachricht, Paket und Segment werden auch verwendet, um logische Informationsgruppierungen auf verschiedenen Ebenen des OSI-Referenzmodells und in verschiedenen Technologiekreisen zu beschreiben.

Datagram-Transport (oder Kapselung) ist ein kooperativer Vorgang zwischen zwei Hosts, die über ein X.25-Netzwerk kommunizieren. Sie konfigurieren die Datagrammübertragung, indem Sie eine Zuordnung auf der Kapselungsschnittstelle zwischen der Protokolladresse des Remotehosts (z. B. IP) und seiner X.121-Adresse erstellen. Da der Anruf das Protokoll identifiziert, das die virtuelle Leitung im Feld Call User Data (CUD) überträgt, kann der terminierende Host den Anruf annehmen, wenn er so konfiguriert ist, dass er den identifizierten Datenverkehr mit dem Quell-Host austauscht.

### <span id="page-1-1"></span>**Konfigurieren**

In diesem Abschnitt erhalten Sie Informationen zum Konfigurieren der in diesem Dokument beschriebenen Funktionen.

Hinweis: Verwenden Sie das [Command Lookup Tool](//tools.cisco.com/Support/CLILookup/cltSearchAction.do) (nur [registrierte](//tools.cisco.com/RPF/register/register.do) Kunden), um weitere Informationen zu den in diesem Dokument verwendeten Befehlen zu erhalten.

#### <span id="page-1-2"></span>Netzwerkdiagramm

In diesem Dokument wird die folgende Netzwerkeinrichtung verwendet:

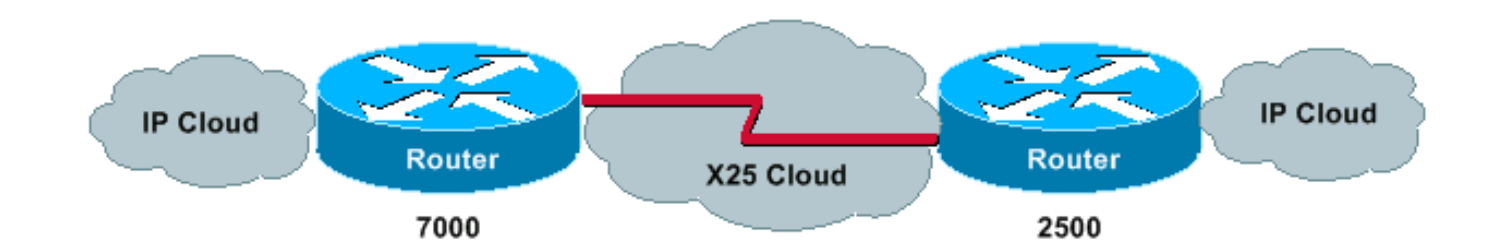

### <span id="page-1-3"></span>**Konfigurationen**

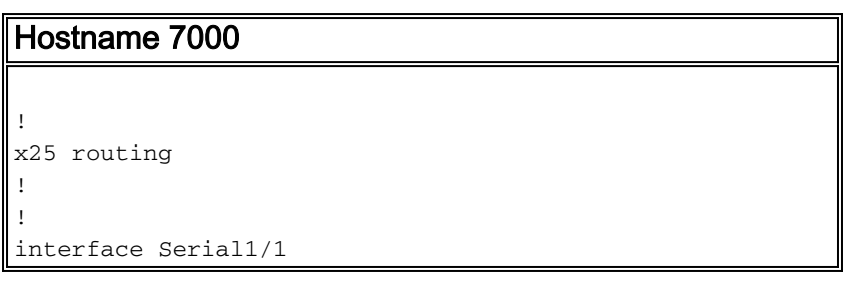

```
 ip address 10.1.1.2 255.255.255.0
 encapsulation x25 dce
!--- Data link layer configured for logical DCE. no ip
mroute-cache x25 address 222 !--- This router's x121
address. x25 map ip 10.1.1.1 111 !--- This command maps
the remote x121 address with the appropriate IP address.
clockrate 2000000 !--- This denotes the physical DCE
device. ! ! x25 route 111 interface Serial1/1
Hostname 2500
!
hostname 2500
!
x25 routing
!
interface Serial0
 ip address 10.1.1.1 255.255.255.0
 no ip mroute-cache
 encapsulation x25
!--- This denotes logical DTE at the data link layer.
bandwidth 56 x25 address 111 !--- This router's x121
address x25 map ip 10.1.1.2 222 !--- This command maps
the remote x121 address with the appropriate IP address.
! ! x25 route 222 interface Serial0 !
```
# <span id="page-2-0"></span>Überprüfen

Verwenden Sie die folgenden Befehle, um sicherzustellen, dass Ihr Netzwerk ordnungsgemäß funktioniert:

- ping 10.1.1.2 Überprüft, ob der Computer funktioniert und ob die Netzwerkverbindungen intakt sind.
- show x25 vc: Zeigt Informationen über aktive geswitchte virtuelle Schaltungen (SVCs) und permanente virtuelle Schaltungen (PVCs) im privilegierten EXEC-Modus an.

Diese Ausgabe ist das Ergebnis der Eingabe dieser Befehle auf den Geräten im Netzwerkdiagramm. Die Ausgabe zeigt, dass das Netzwerk ordnungsgemäß funktioniert.

```
2500#ping 10.1.1.2
```

```
Type escape sequence to abort.
Sending 5, 100-byte ICMP Echos to 10.1.1.2, timeout is 2 seconds
!!!!!
Success rate is 100 percent (5/5), round-trip min/avg/max = 4/10/24 ms
2500#
Jan 28 135638 Serial0 X25 O P2 CALL REQUEST (12) 8 lci 1024
Jan 28 135638 From(3) 111 To(3) 222
Jan 28 135638 Facilities (0)
Jan 28 135638 Call User Data (4) 0xCC000000 (ip)
Jan 28 135638 Serial0 X25 I P2 CALL CONNECTED (5) 8 lci 1024
Jan 28 135638 From(0) To(0)
Jan 28 135638 Facilities (0)
2500#
7000#
Jan 28 135637 Serial1/1 X25 I P1 CALL REQUEST (12) 8 lci 1024
Jan 28 135637 From(3) 111 To(3) 222
Jan 28 135637 Facilities (0)
```
Jan 28 135637 Call User Data (4) 0xCC000000 (ip) Jan 28 135637 Serial1/1 X25 O P4 CALL CONNECTED (5) 8 lci 1024 Jan 28 135637 From(0) To(0) Jan 28 135637 Facilities (0) 7000#

2500#**show x25 vc** SVC 1024, State D1, Interface Serial0 Started 000157, last input 000157, output 000157 Connects 222 <--> ip 10.1.1.2 cisco cud pid, no Tx data PID Window size input 2, output 2 Packet size input 128, output 128 PS 5 PR 5 ACK 4 Remote PR 5 RCNT 1 RNR FALSE Retransmits 0 Timer (secs) 0 Reassembly (bytes) 0 Held Fragments/Packets 0/0 Bytes 500/500 Packets 5/5 Resets 0/0 RNRs 0/0 REJs 0/0 INTs 0/0 2500#

#### 7000#**show x25 vc**

SVC 1024, State D1, Interface Serial1/1 Started 000209, last input 000209, output 000209 Connects 111 <--> ip 10.1.1.1 cisco cud pid, no Tx data PID Window size input 2, output 2 Packet size input 128, output 128 PS 5 PR 5 ACK 5 Remote PR 4 RCNT 0 RNR FALSE Retransmits 0 Timer (secs) 0 Reassembly (bytes) 0 Held Fragments/Packets 0/0 Bytes 500/500 Packets 5/5 Resets 0/0 RNRs 0/0 REJs 0/0 INTs 0/0 7000#

#### <span id="page-3-0"></span>**Fehlerbehebung**

Für diese Konfiguration sind derzeit keine spezifischen Informationen zur Fehlerbehebung verfügbar.

### <span id="page-3-1"></span>Zugehörige Informationen

- [Cisco Systems X.25 über TCP \(XOT\)](//www.cisco.com/en/US/tech/tk827/tk369/tk746/tsd_technology_support_sub-protocol_home.html?referring_site=bodynav)
- [Fehlerbehebung: TCP/IP](//www.cisco.com/en/US/docs/internetworking/troubleshooting/guide/tr1907.html#xtocid49170?referring_site=bodynav)
- [Grundlagen des Internetworking-Designs](//www.cisco.com/en/US/docs/internetworking/design/guide/nd2002.html?referring_site=bodynav)